# **Kurzanleitung**

**LocationFree™ Basisstation LF-PK1**

# **Für PC**

Weitere Informationen finden Sie in der "Bedienungsanleitung", **auf die Sie über das Windows-Menü "Start" zugreifen können. Konfigurationsübersicht** •Packen Sie das System aus. **SCHRITT 1** •Stellen Sie die Verbindung zu Ihren externen Geräten und zum Auspacken und Internet her und schalten Sie die Basisstation ein. "SONY" ist ein eingetragenes Markenzeichen der Sony Corporation Installieren der Software "LocationFree" ist ein Markenzeichen der Sony Corporation •Installieren Sie die LocationFree Player-Software auf dem Microsoft und Windows sind eingetragene Markenzeichen der Microsoft Corporation in den USA und/oder (siehe unten). Computer. anderen Ländern. Alle anderen Namen von Systemen, Produkten und Diensten sind Markenzeichen der entsprechenden Eigentümer. In dieser Anleitung sind die Markenzeichen nicht mit ™ bzw. ® gekennzeichnet. © 2006 Sony Corporation Printed in Japan •Verbinden Sie Computer und Basisstation. **SCHRITT 2** •Schalten Sie die Basisstation in den Konfigurationsmodus Konfigurieren des (SETUP MODE). Systems zum Anschauen **SCHRITT 2, 3** •Verbinden Sie Computer und Basisstation für die Videoanzeige. von Videos zu Hause **Zu Hause Computer\* Unterwegs** (siehe andere Seite). •Nehmen Sie mit LocationFree Player Videoeinstellungen vor. Computer Computer\* **SCHRITT 3** المها Konfigurieren des •Nehmen Sie über den Computer die **SCHRITT 1** Computer\* Systems zum Anschauen Schnellkonfiguration der Basisstation vor. Internet von Videos unterwegs  $\blacksquare$ (siehe andere Seite). f L= Externes Gerät Basisstation Router Nun können Sie am Computer zu Hause oder unterwegs **Konfiguration abgeschlossen** Videos anschauen. \* Computer mit LocationFree Player.

Wenn Sie weitere Fragen zur Verwendung dieses Systems haben, auf die in dieser Kurzanleitung und in der Bedienungsanleitung nicht eingegangen wird, wenden Sie sich bitte an das Sony Kunden Informations Zentrum. Weitere Kontaktinformationen finden Sie im EUROPEAN GUARANTEE INFORMATION DOCUMENT.

Außerdem finden Sie weitere Informationen und die neueste Version für die Fernbedienung auf dem Bildschirm auf der LocationFree Support-Website unter http://www.sony.net/Products/LocationFree/support/.

#### **Auspacken** Überprüfen Sie, ob Folgendes mitgeliefert wurde: •Basisstation (LF-B1) **SCHRITT 1 Auspacken und Installieren der Software** •CD-ROM mit LocationFree Player-Software (enthält LocationFree Player-Software\*, Bedienungsanleitung und Lizenz) (LFA-PC2) \* Ein "Serial Key" für LocationFree Player wird mitgeliefert. • A/V-Kabel (Cinchkabel) •Netzteil (AC-LX1B) •Netzkabel •IR Blaster (IR Sender) (VM-50) •Scart-A/V-Kabel •Ständer der Basisstation •Kurzanleitung •Wichtige Hinweise •EUROPEAN GUARANTEE INFORMATION DOCUMENT **Herstellen einer Verbindung zu den externen Geräten und zum Internet und Einschalten der Basisstation 3 Schließen Sie den IR**<br>Blaster an, so dass er Schließen Sie die externen Schließen Sie die externen<br>Geräte (DVD-Player usw.) an. Schließen Sie den IR Schließen Sie das Netzkabel an die Basisstation an. **1** Bringen Sie den Ständer an der Basisstation an.

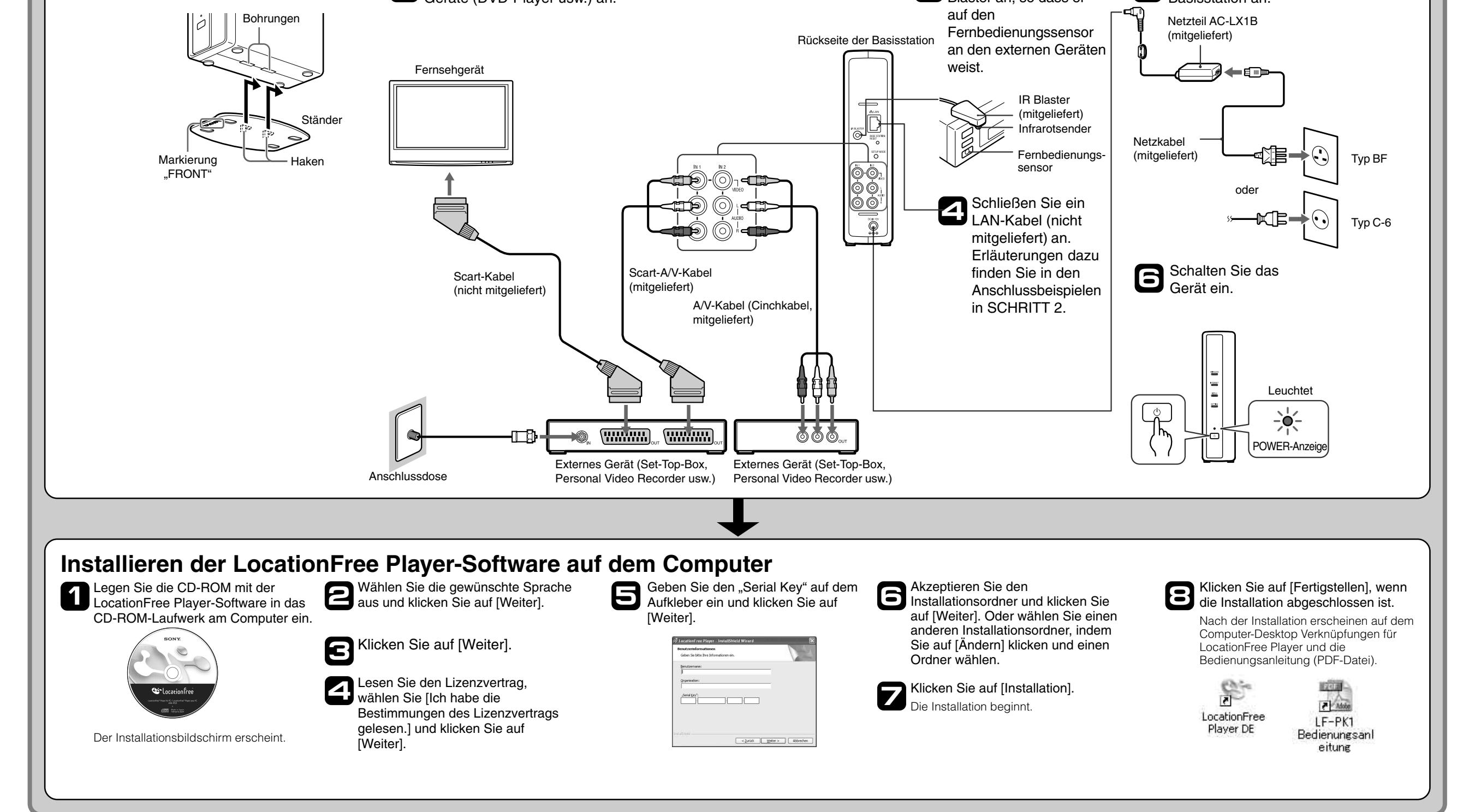

# **Vornehmen von Videoeinstellungen mit LocationFree Player** ■ Konfigurieren der Fernbedienung auf dem Bildschirm für Video

[Einstellungen] erscheint nur dann unten rechts im Fenster, wenn eine Verbindung zur Basisstation besteht. Ist dies nicht der Fall, klicken Sie auf [Verbinden] unten links, wählen Sie die zu konfigurierende Basisstation in der daraufhin angezeigten Liste aus, klicken Sie auf [Eigenschaften] und dann auf [Videoeinstellungen]. - [Einstellungen]

**(für die Verbindung zu externen Geräten in SCHRITT 1)**

Klicken Sie auf eine beliebige Stelle im Fenster und dann auf [Einstellungen] unten rechts im Fenster.

z**Tipp**

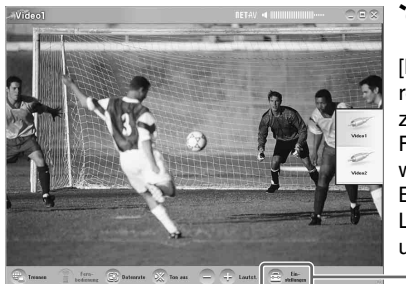

## ■ Konfigurieren des Farbsystems für Videos **(zum Anschauen von PAL-/SECAM-/PAL60-/NTSC-Videos)**

Ist die Konfiguration korrekt, schaltet sich das externe Gerät bei jedem Klicken auf [Ein/Aus] ein bzw. aus.\*

\* Nach dem Klicken auf [Ein/Aus] dauert es mindestens fünf Sekunden, bis das externe Gerät reagiert. Wenn es nicht reagiert, vergewissern Sie sich, dass Hersteller und Modell korrekt sind, und versuchen Sie es noch einmal.

### Hinweise

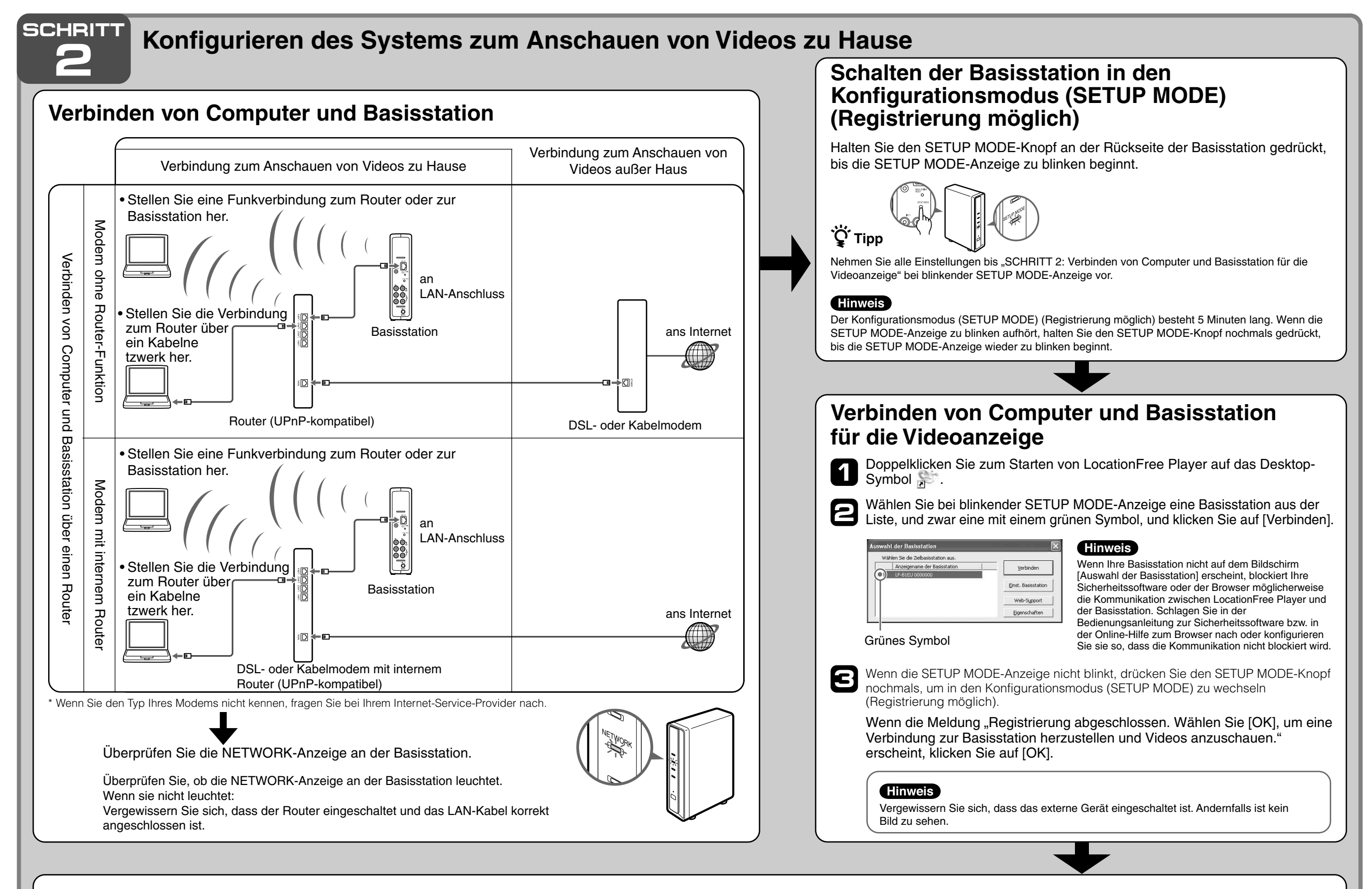

- Auch wenn sich das Gerät mit [Ein/Aus] wie gewünscht ein- bzw. ausschalten lässt, werden andere Tasten möglicherweise nicht aktiviert. Wählen Sie in diesem Fall [Video 1] oder [Video 2] aus dem Index. Überprüfen Sie mit der Fernbedienung auf dem Bildschirm, ob die Tasten aktiviert sind.
- Probieren Sie alle Gerätetypen im Feld [Modell] aus, um für die angeschlossenen Geräte die geeignetste Fernbedienung auf dem Bildschirm auszuwählen.
- Die Tastennamen und –nummern der Fernbedienung auf dem Bildschirm können sich von denen der mit dem Gerät gelieferten Fernbedienung unterscheiden.

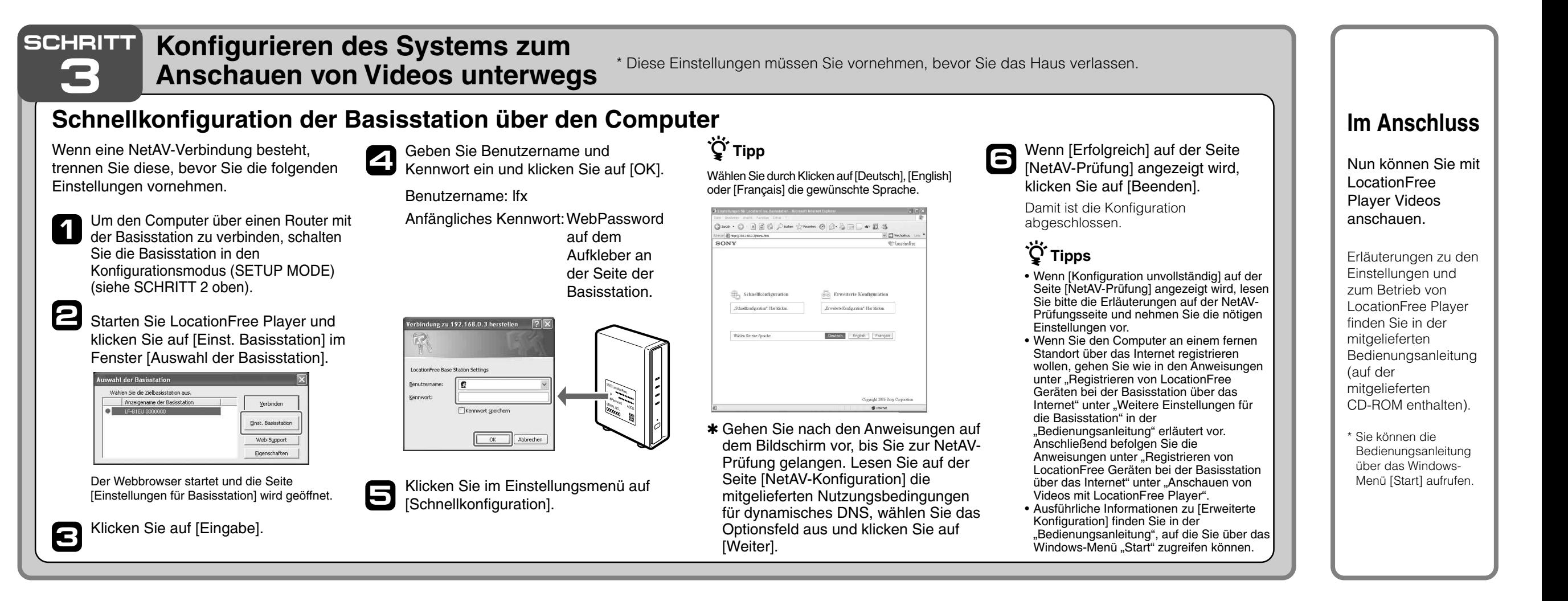

• Die neueste Version für die Fernbedienung auf dem Bildschirm finden Sie auf der LocationFree Support-Website unter http://www.sony.net/Products/ LocationFree/support/.

Klicken Sie auf eine beliebige Stelle im Fenster und dann auf das Modell des angeschlossenen externen Geräts. Klicken Sie auf [Fernbedienung], so dass die Fernbedienung auf dem Bildschirm erscheint.

Klicken Sie auf [OK], um das Fenster [Einstellungen] zu schließen. **3**

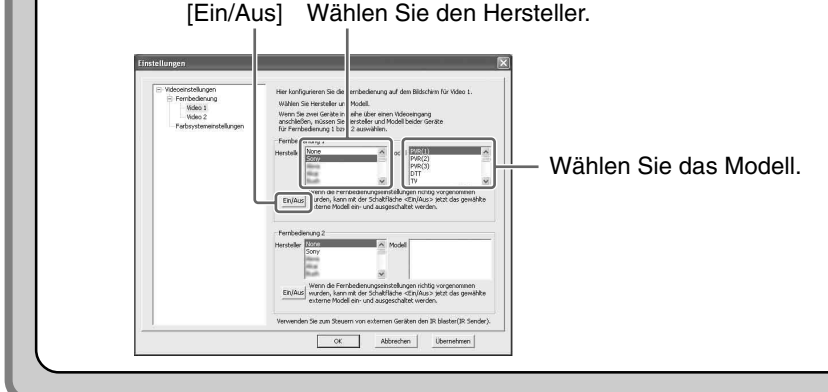

Wählen Sie [Videoeinstellungen], [Fernbedienung], [Video 1] oder [Video 2] und wählen Sie dann Hersteller und Modell des angeschlossenen externen Geräts aus. **2**

- Klicken Sie auf eine beliebige Stelle im Fenster und dann auf [Einstellungen] unten rechts im Fenster. **1**
- Wählen Sie [Videoeinstellungen] und dann **2**
	- [Farbsystemeinstellungen].

- Wählen Sie ein Farbsystem aus und klicken Sie auf [OK].
- Wenn Sie die Farbsystemeinstellungen geändert haben, wird die NetAV-Verbindung getrennt und anschließend automatisch wiederhergestellt.

**3**

### Wählen Sie das Farbsystem.

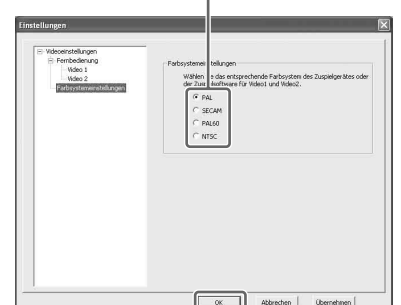